# Guide to IRT Invariance Using the MIRT Package in R

Adam W. Meade North Carolina State University Current as of October 5, 2016

# Contents

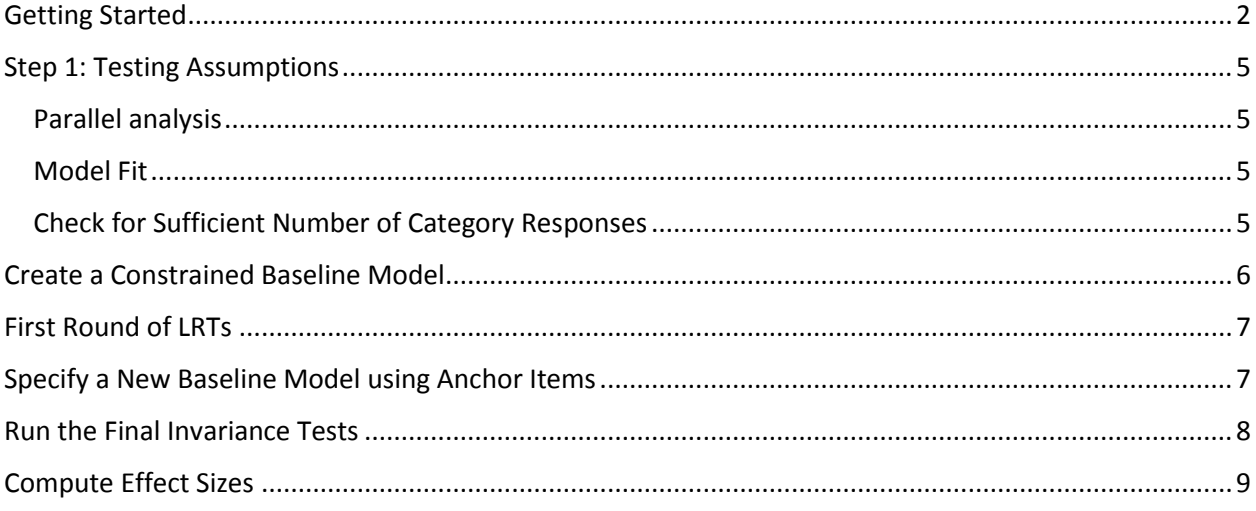

This document assumes the use of the current version of both R and R Studio. See https://www.rstudio.com/

# <span id="page-1-0"></span>Getting Started

To get started, there are several packages required to use this guide. If these packages are not already installed, first run the following code:

```
#first load some needed libraries
install.packages("psych")
install.packages("lessR")
install.packages("mirt")
library("psych")
library("lessR")
library("mirt")
```
This step is completely optional, but I have written a function to help make it easier to identify differentially functioning (DF) and non-DF items. Let's go ahead and load it for later:

```
######################################################################
                               Functions
#######################################################################
get.dif.items <- function(out.list,p.val,parms){
  dif.items <- NULL
  non.dif.items <- NULL
  for(i in 1:length(out.list)){ # loop list of items
     chi.sq <- out.list[[i]][2,6] #2 groups, so second row, and 6th column
    df <- out.list[[i]][2,7] 
    p <- out.list[[i]][2,8]
    i.name <- names(out.list[i])
    d <- c(i.name,chi.sq,df,p,parms[i,])

    if(p < p.val)}
       dif.items <- rbind(dif.items,d)
     }else{
       non.dif.items <- rbind(non.dif.items,d)
     }
  }
  if (!is.null(dif.items)) {
    dif.items <- data.frame(dif.items, row.names = NULL)
     colnames(dif.items)[1] <- "item"
    colnames(dif.items)[2] <- "chi.sq"
    colnames(dif.items)[3] <- "df"
     colnames(dif.items)[4] <- "p"

  }
  if (!is.null(non.dif.items)) {
    non.dif.items <- data.frame(non.dif.items, row.names = NULL)
    colnames(non.dif.items)[1] <- "item"
    colnames(non.dif.items)[2] <- "chi.sq"
    colnames(non.dif.items)[3] <- "df"
    colnames(non.dif.items)[4] <- "p"
  }
  r.list <- list(dif_items = dif.items, no_dif = non.dif.items)
  return(r.list)
}
 ########################## END FUNCTIONS ########################
```
Next we will make some data for illustration purposes using a function.

```
########## Make the data with a lack of invariance ######
make.data <- function(N){
  set.seed(1234)
 a<- matrix(abs(rnorm(15,1,.3)), ncol=1)
  d <- matrix(rnorm(15,0,.7),ncol=1)
  d1 <- d2 <- cbind(d, d-1, d-2) # b parameters for both groups
  d2[13:15, ] <- d1[13:15, ] + 1 # here is the DIF
  itemtype <- rep('graded', nrow(a))
  dataset1 <- simdata(a, d1, N, itemtype)
  dataset2 <- simdata(a, d2, N, itemtype)
  dat <- rbind(dataset1, dataset2)
  return(dat)
}
N <- 1000
dat <- make.data(N)
group <- c(rep('Ref', N), rep('Foc', N))
focal.data <- dat[1:1000,]
ref.data <- dat[1001:2000,]
```
Here we have specified our sample size per group and given the groups labels. In general, you want your reference group to be the first group.

### <span id="page-4-0"></span>Step 1: Testing Assumptions

#### <span id="page-4-1"></span>Parallel analysis

Start by examining dimensionality. I'm using parallel analysis from the Psych package. I like to do this for each group separately.

```
########### check dimensionality ########
fa.parallel(focal.data)
fa.parallel(ref.data)
```
Looking at the output, it's clearly unidimensional.

#### <span id="page-4-2"></span>Model Fit

Next, compute stat and examine plots.

```
########## check model fit ##############
foc.model <- mirt(focal.data, model = 1, itemtype = "graded", SE=TRUE)
M2(foc.model)
ref.model <- mirt(ref.data, model = 1, itemtype = "graded", SE=TRUE)
M2(ref.model)
foc.fit <- itemfit(foc.model)
foc.fit
ref.fit <- itemfit(ref.model)
ref.fit
### optional plotting
plots.foc <- list()
plots.ref <- list()
for(i in 1:ncol(dat)){
  plots.foc[[i]]<-itemfit(foc.model,empirical.plot = i)
  plots.ref[[i]]<-itemfit(ref.model,empirical.plot = i)
}
plots.foc
plots.ref
```
All looks good.

#### <span id="page-4-3"></span>Check for Sufficient Number of Category Responses

With Likert-type scales, often there will be very few respondents endorsing some of the extreme response options. If you haven't already done so, consider collapsing response categories where there are fewer than 20 respondents and/or where the SE associated with the item b parameter is greater than around .4. Different items can have different numbers of response options, but the number of response options must be the same across groups. Note – these are unpublished rules of thumb, so use at your own risk.

## <span id="page-5-0"></span>Create a Constrained Baseline Model

We will use likelihood ratio tests (LRTs). To start, we need to create a baseline model in which all items have parameters constrained across items. We also will take a look at the parameters in the constrained model.

```
################## Baseline Model ############################
model.constrained <- multipleGroup(dat, 1, group,
         invariance = c(colnames(dat), 'free_means', 'free_var'))
constrained.parameters <- coef(model.constrained,simplify = TRUE)[[1]][[1]]
constrained.parameters
```
## <span id="page-6-0"></span>First Round of LRTs

First, test each of the items by freeing the parameters of each item, one at a time. The other items serve as the anchor items (i.e., the all-others-as-anchors model).

```
####### First round of DIF analysesb - All Others As Anchors #######
mirtCluster(4) # speed up processing
dif.drop <- DIF(model.constrained, c('a1','d1','d2','d3'), scheme = 'drop', 
seq_stat = .05)
dif.drop
## use the optional function to table the output
dif.drop.out <-
get.dif.items(out.list=dif.drop,p.val=.05,parms=constrained.parameters)
dif.drop.out
```
Examine the output:

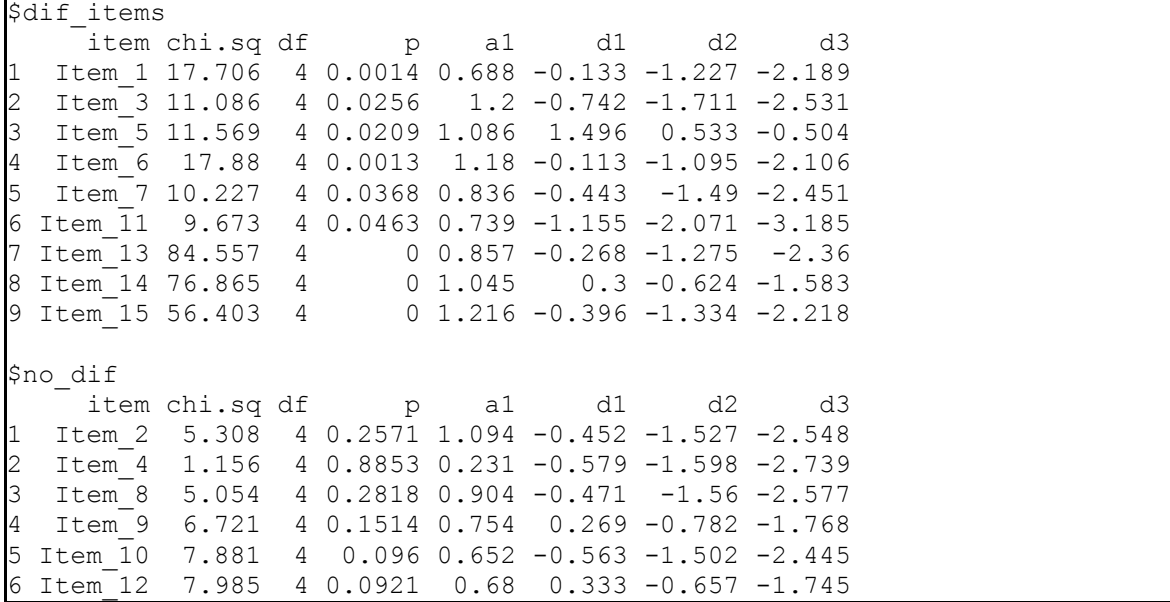

#### <span id="page-6-1"></span>Specify a New Baseline Model using Anchor Items

We will use the A5 method from Meade and Wright (2012) in which we will choose five anchor items with the largest A parameters.

```
##### Run an anchor-item model #####
itemnames <- colnames(dat)
anc.items.names <- itemnames[c(2,8,9,10,12)]
test.items <- c(1,3:7,11,13:15)
model_anchor <- multipleGroup(dat, model = 1, group = group,
         invariance = c(anc.items.names, 'free_means', 'free_var'))
anchor.parms <-coef(model_anchor,simplify = TRUE)[[1]][[1]]
anchor.parms
```
The above runs the model and also requests the parameters.

#### <span id="page-7-0"></span>Run the Final Invariance Tests

```
#################### Final round of DIF analyses #################
dif.anchor <- DIF(model_anchor, c('a1','d1','d2','d3'), items2test =
test.items, plotdif = TRUE)
dif.anchor
## use the optional function to table the output
dif.anchor.out <-
get.dif.items(out.list=dif.anchor,p.val=.05,parms=anchor.parms)
dif.anchor.out
```
Check out the output. Looks like the correct items were detected.

```
> dif.anchor.out
$dif_items
     item chi.sq df p a1 d1 d2 d3
1 Item_13 94.622 4 0 0.753 0.342 -0.71 -1.697
2 Item_14 84.691 4 0 0.656 -0.502 -1.442 -2.386
3 Item_15 64.678 4 0 0.719 -1.018 -1.939 -2.953
$no_dif
     item chi.sq df p a1 d1 d2 d3
1 Item_1 7.514 4 0.1111 0.737 -0.01 -1.045 -1.976
2 Item_3 2.072 4 0.7225 1.288 -0.605 -1.655 -2.488
3 Item_4 1.114 4 0.892 0.274 -0.562 -1.617 -2.75
4 Item_5 3.916 4 0.4175 1.204 1.645 0.702 -0.426
5 Item_6 2.661 4 0.6161 1.287 0.067 -0.968 -2.036
6 Item_7 2.484 4 0.6475 0.832 -0.325 -1.366 -2.262
7 Item_11 3.511 4 0.4762 0.91 -0.386 -1.477 -2.496
```
# <span id="page-8-0"></span>Compute Effect Sizes

The last step is to compute effect size estimates, as described in Meade (2010).

################## Compute the effect sizes ##################### empirical\_ES**(**model\_anchor, DIF**=FALSE)** # test level stats empirical\_ES**(**model\_anchor**)** # item level stats empirical\_ES**(**model\_anchor, DIF**=FALSE**, plot**=TRUE)** # expected test score plots empirical\_ES(model\_anchor, plot=TRUE)<br>itemplot(model anchor, 13) # further investigate item with DF

#### And the final output (test level):

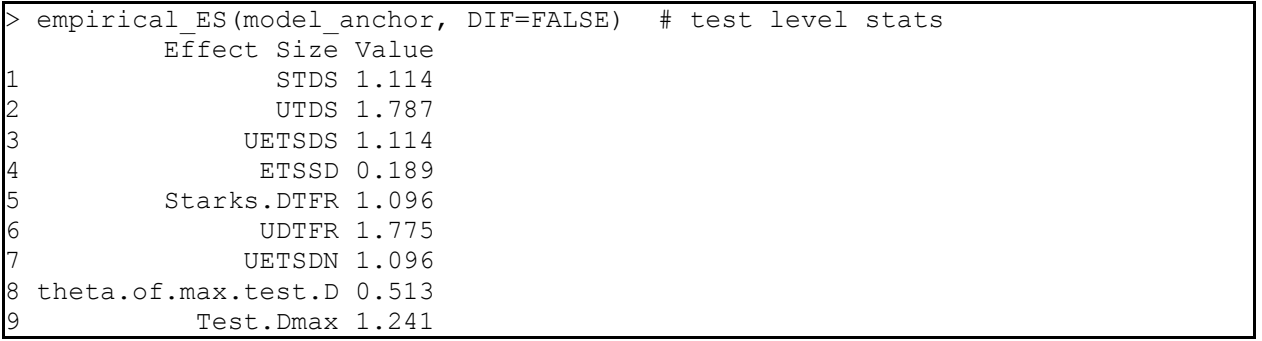

#### Item level output:

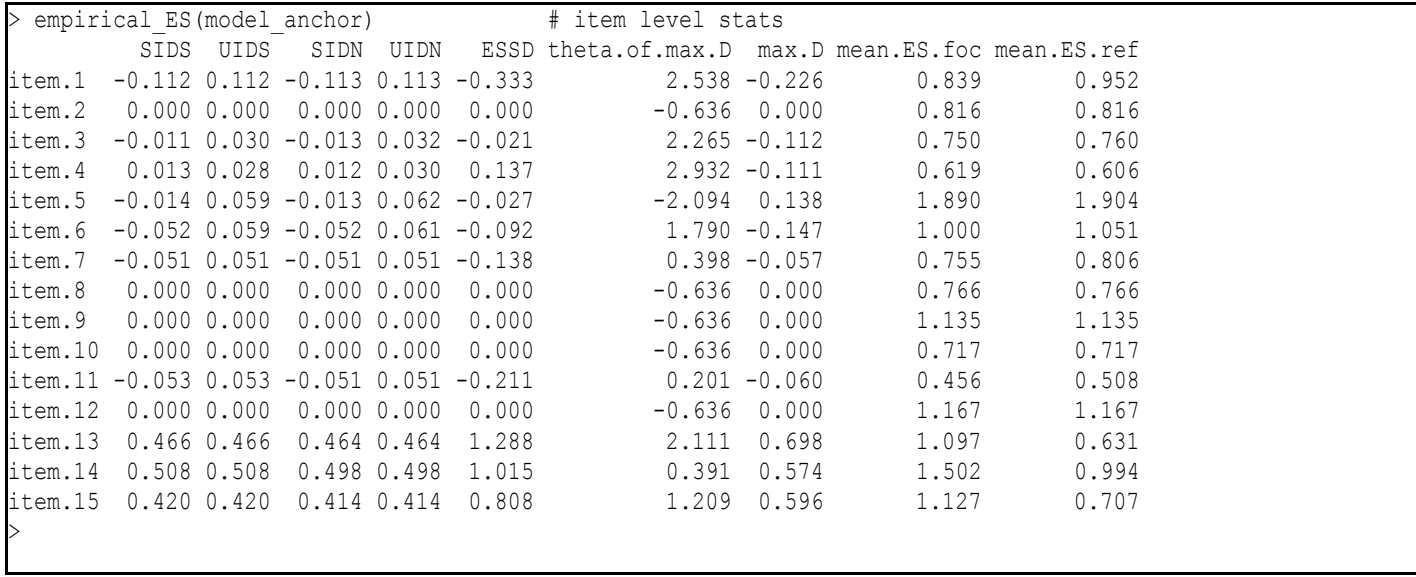

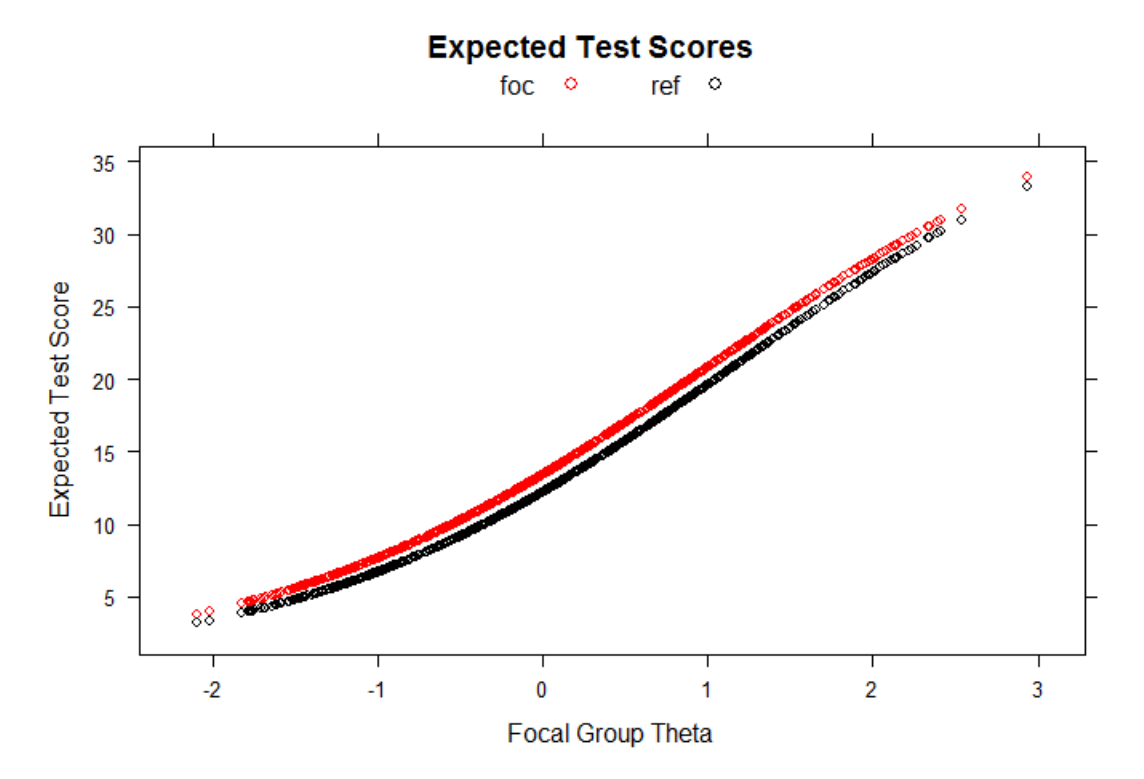

And the ETS plot. Item plots are also output but not presented here.